AutoCAD Crack License Key Full Free [Mac/Win]

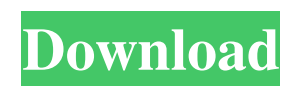

## **AutoCAD Free Registration Code [Latest-2022]**

AutoCAD is currently used by 2.8 million users worldwide and is the industry standard for 2D vector graphics creation. The graphic work produced by users can be edited and modified by other users or by a designer. Another feature of AutoCAD is its ability to import and export image data, and export 2D and 3D models. AutoCAD is available as a standalone application (AutoCAD software) and as an add-on product (AutoCAD LT software) for Microsoft Windows platforms. The full version is available for use at no cost with some restrictions. Another version, AutoCAD WS, has been made available for Mac OS X (Apple Inc., Cupertino, California) and Linux operating systems. On January 31, 2017, Autodesk released a new version of AutoCAD named AutoCAD 2017, along with other applications such as AutoCAD 360 for 2D and 3D modeling. History The first version of AutoCAD was introduced in 1982. The original name for the product was CADDraft. In 1991, it became CAD/D. In 1996, it became AutoCAD. During its first decade, AutoCAD went through various evolutions and it was eventually released for the first time on Apple computers. At that time, the AutoCAD user interface was criticized by some developers for not offering sufficient control over the user's mouse. Eventually, the interface became more user-friendly. This happened at a time when Windows PCs became very popular and users began to use a mouse to interact with their computers. AutoCAD version 2004 introduced a different interface. There was a total of five different interfaces, known as "layers" (also referred to as "virtual views" in the user's interface), which were employed to customize the drawing (or modeling) experience. These are the "Viewing", "Modeling", "Layers", "Sheets" and "Statistics" layers. The layer system was originally meant to allow users to customize their working environment to their liking. Each of these layers is represented by an icon on the user's screen. These layers may be visible or hidden depending on the user's preference. The user can move, rotate and scale layers to make the screen more userfriendly. Another new feature of AutoCAD 2004 was the ability to create custom icons. Icons can be used to display information in the user interface. These icons, represented as small circles, can be accessed

### **AutoCAD Crack Activator**

Automation The Automation extension of AutoCAD 2008 includes a set of APIs to simplify automation of various tasks. Examples include SmartSketch. These are the most used extensions of AutoCAD 2008. The API itself does not do anything, but it provides a programming interface for users to create their own software that works in AutoCAD. Overlays A simple overlays feature, and a few of the more advanced features, are built into AutoCAD. AutoCAD 2011 has two types of overlays: generic and materialized. A generic overlay is based on the object that is being drawn. It is created using the New Overlay command. A materialized overlay is created from an.obj file that is part of the drawing. If the.obj file is part of a drawing template, then the overlay is created from the drawing template and not the actual drawing. Materialized overlays are also available as an.dxf file that can be loaded into a.dwt file. The.dwt file is part of the drawing template. AutoCAD 2015 has two types of overlays: generic and materialized. A generic overlay is based on the object that is being drawn. It is created using the New Overlay command. A materialized overlay is created from an.obj file that is part of the drawing. If the.obj file is part of a drawing template, then the overlay is created from the drawing template and not the actual drawing. Materialized overlays are also available as an.dxf file that can be loaded into a.dwt file. The.dwt file is part of the drawing template. Overlay styles Overlay styles are used to give the overlay a different appearance. Some of the overlays are Text style Line style Edge style Overlay groups Overlay groups allows the user to use some of the same overlays on different elements. The items in a group behave as if they were a single item. Items in a group appear with the same line style, edge style, and text style. Overlay groups are not applied until the entire group is drawn. Some of the overlay groups are Departmental, Position, Block, Region, Text Frame, Drawing Features, Layout Symbols, Construction Some of the overlay groups are inherited Overlay Units, Standard Some of the a1d647c40b

### **AutoCAD Crack + License Key Full (April-2022)**

If you want to remove the keygen, just uncheck the box below: The keygen is generated based on the version of Autocad that you have. North Carolina football: David Cutcliffe impressed by offensive line Michael DeMocker, Deseret News Published 8:30 am, Saturday, June 20, 2015 Photo: Mitch Sherman, News & Record Image 1of/1 Caption Close Image 1 of 1 Image 2 of 1 Image 2 of 1 Cutcliffe on offensive line Cutcliffe on offensive line Photo: Mitch Sherman, News & Record North Carolina football: David Cutcliffe impressed by offensive line 1 / 1 Back to Gallery As far as the big picture, North Carolina's offensive line has been impressive this spring. The Tar Heels run an up-tempo offense that puts a lot of pressure on the offensive line. And for the most part, the offensive line has been up to the challenge. But did you know that the offensive line — not the running backs or receivers — has the most to do in any football game? And after watching the Tar Heels work out Friday at the Carilion Training Center in Chapel Hill, it's easy to see why. North Carolina's offensive line was the No. 1-ranked unit in the NCAA in rushing yards per game (201.7), with 180.7 rushing yards per game. The Tar Heels also averaged 195.4 passing yards per game. Leading the charge was senior guard Jordan Devey (Duluth, Ga.) and senior tackle Cameron Jefferson (Fuquay-Varina, N.C.). But guard Wyatt Teller (Germantown, Tenn.) and tackle Adam Gotsis (New Orleans, La.) did well, too. Although this was the only spring practice open to the media, the Tar Heels split up the offensive line into four groups. And the first group was the right side of the line — Teller, left tackle Luke Campbell (Liberty, N.C.), center Justice Davenport (Charlotte, N.C.), right guard Eric Fisher (Plano, Texas) and Devey. The second group was the left side of the line — Campbell, Gotsis, right tackle Brandon Workman (Jacksonville, Fla.), left guard

### **What's New in the?**

Add zoom and pan capabilities to the markup window: Bring your drawings to life by adding pan and zoom capabilities to the markup window. Automatically fit the size of the markup window to the content, and even try zooming to different levels to see even more of the drawing. (video: 1:07 min.) New markup window behaviors: The new behavior in the markup window make it easier to edit your designs. Tap anywhere to start typing, and the system automatically recognizes what type of content you're editing, then selects your text based on that. (video: 1:07 min.) You can now choose to mark up text in free space or box selected regions. To mark up a selected object, select the object, choose Markup Text Options, and then choose where you'd like the text to appear. (video: 1:07 min.) Lines and polygons can now be marked up in the place they're drawn: Markup Options allow you to specify whether you want the lines and polygons to be marked up in the order that they appear, or the opposite, from top to bottom. (video: 1:07 min.) Transparency is preserved in all markups: Markup options let you preserve transparency when selecting a region. The new option preserves the original value of the transparency setting from the layer you select your object from, or use the current layer transparency setting when no transparency setting exists. (video: 1:07 min.) On the web: New HTML5 compatibility for the AutoCAD JavaScript API: You can now use the same HTML5 compatible JavaScript features in AutoCAD from anywhere, whether you're on your desktop or web browser. We've rewritten the JavaScript AutoCAD API to be compatible with the latest web browsers including Chrome, Firefox, and Opera. (video: 1:07 min.) You can now use the AutoCAD JavaScript API in the AutoCAD Lab. It's now possible to view and interact with drawings and have drawings draw themselves, and create assets on the fly. (video: 1:04 min.) Improvements to the AutoCAD Cloud: If you plan to open a drawing from the AutoCAD Cloud, then you'll need to use the new AutoCAD Cloud URIs. (video: 1:21 min.) Automatic

# **System Requirements:**

Apple Macintosh (PPC or Intel) running the OS 10.5 (or later) operating system. A CD/DVD drive. Minimum 512 MB of RAM. Minimum 32 MB of hard drive space. Internet Explorer 6 (or later). Java 1.3 (or later). No additional client software is required to run the program. If you are using a Macintosh computer, you should have all of the following: A CD drive. Internet access with a modem. 3.3 MB